# Release Notes

Prospect® 8.0

Cisco Adjunct RP2 Hotfix1

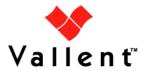

#### **DOCUMENT CONTROL**

Issue Number: 1

Issue Date: 29 April 2008

Version: 1.0.2.0.1

Build: 1

Project Release Point: RP2

#### **OWNERSHIP & CONFIDENTIALITY**

No part of this document may be disclosed orally or in writing, including by reproduction, to any third party without the prior written consent of IBM Corp. This document, its associated appendices, and any attachments remain the property of IBM Corp. and shall be returned upon request.

# **Table of Contents**

| 1 | Description                                                       | 4 |
|---|-------------------------------------------------------------------|---|
| 2 | Compatibility of Prospect Components and Vendor Software Releases | 4 |
| 3 | Resolved Issues                                                   | 5 |
| 4 | Installation Instructions                                         | 5 |
| 5 | Useful Hints                                                      | 8 |
| 6 | Customer Support                                                  | 8 |
| 7 | Manifest                                                          | 8 |

# 1 Description

Cisco Adjunct RP2 Hotfix1 is an interim release which can only be applied on a Prospect® for Cisco Adjunct RP2 installation.

# 2 Compatibility of Prospect Components and Vendor Software Releases

The following is a list of components that Prospect is compatible to:

| Prospect Component | Version Supported        |  |
|--------------------|--------------------------|--|
| Prospect Server    | 8.0.4.1.5                |  |
| Prospect Client    | 8.0.4.0.8                |  |
| Prospect Web       | 2.2.4.1                  |  |
| Oracle             | 9i (9.2.0.6 and 9.2.0.8) |  |
| Solaris            | 9 and 10                 |  |
| DAT                | 7.1                      |  |
| Perl               | 5.6.1                    |  |

The following is a list of components that Prospect is compatible to:

| Supported Vendor Software                 |
|-------------------------------------------|
| Cisco AAA 4.1.3                           |
| Cisco Switch – There is no vendor version |

# 3 Resolved Issues

Following is a list of problems present in the previous release that have been resolved.

| DDTS / APAR / PMR                       | Description                                                              |
|-----------------------------------------|--------------------------------------------------------------------------|
| SEAde69705 / IY99916 /<br>83854,999,000 | Cisco Switch with names over 10 characters long cause data load to fail. |

## 4 Installation Instructions

This section describes how to install Cisco Adjunct RP2 Hotfix1.

#### 4.1 Prerequisites

- Oracle 9i (9.2.0.8 or 9.2.0.6)
- Solaris version (9 or 10)

#### 4.1.1 Baseline Requirements

The base environment that this patch will be applied against:

Prospect® for Cisco Adjunct RP2

**Important!** It is critical that you apply this patch to an environment at the correct patch level. Please verify the environment carefully. For more information, please contact IBM support.

### 4.2 Installation Privileges Required

| Privilege                                                   | Required |  |
|-------------------------------------------------------------|----------|--|
| UNIX flexpm user in DBA group                               | No       |  |
| Root privilege required                                     | No       |  |
| Oracle sys user password set to default (change_on_install) | No       |  |

#### 4.3 Pre-Installation Instructions

#### 4.3.1 System Backup

This patch cannot be uninstalled. This patch involves updates to the database and the metadata; therefore recovery from backup is the only way to reverse the changes made by this patch. You must perform a full system backup before installing this patch. In a multi-schema database, if the schema being updated can be reliably backed up then this is sufficient, if not then backup the entire database. If needed, please refer to the "Backing up the Database" section of the *Prospect Administration Guide*. Please contact IBM support if you require further support.

Copyright © International Business Machines Corporation 2008. All rights reserved.

#### 4.3.2 Installation Preparation

The following instructions must be executed on the Prospect server.

- 1. Log in as user flexpm.
- 2. If the server is running multiple Prospect schemas or the Cisco Adjunct profile is not configured to be executed on log in as the flexpm user, then the Cisco Adjunct profile must be sourced before applying this patch.

If a menu system is in place to allow selection of the Cisco Adjunct system from a list of installed Prospect applications, then select the Cisco Adjunct option. Alternatively, navigate to the location of the Cisco Adjunct installation and manually source the .profile in the ProspectBase directory.

```
$ . .profile
```

To check if the correct profile has been sourced, running the command show\_installed should result in the following output being displayed:

| COMPONENT                         | INSTALL_TY | INSTALL_DATE       |
|-----------------------------------|------------|--------------------|
|                                   |            |                    |
| CORE Prospect rev 8.0.4.1 b5      | UPGRADE    | 07-SEP-10 13:27:29 |
| VENDOR CisAAA rev 4.1.2.0.0 b3    | INSTALL    | 07-SEP-10 13:27:38 |
| VENDOR CisSwitch rev 1.0.2.0.0 b3 | INSTALL    | 07-SEP-10 13:30:23 |

**Note:** The version numbers (rev) should be the same as those shown. The build numbers (e.g. b1, b2 or b3, etc) might be different. The install type (INSTALL, PATCH or UPGRADE) is not important. The install dates and times will be different from those shown.

2. Go to the directory \$FLEXPM\_BASE:

```
$ cd $FLEXPM BASE
```

- 3. Copy the file 1.0.2.0-TIV-PROSPECT-CISADJ-IF0001.tar to this directory.
- 4. Untar the package. It will create a subdirectory (patches/1.0.2.0.1) in \$FLEXPM\_BASE and untar the files into this directory:

```
$ tar -xvf 1.0.2.0-TIV-PROSPECT-CISADJ-IF0001.tar
```

Install the patch by following the instructions below.

#### 4.4 Installation Instructions

- 1. Log in as user flexpm.
- 2. If the server is running multiple Prospect schemas or the Cisco Adjunct profile is not configured to be executed on log in as the flexpm user, then the Cisco Adjunct profile must be sourced before applying this patch.

Copyright © International Business Machines Corporation 2008. All rights reserved.

If a menu system is in place to allow selection of the Cisco Adjunct system from a list of installed Prospect applications, then select the Cisco Adjunct option. Alternatively, navigate to the location of the Cisco Adjunct installation and manually source the .profile in the ProspectBase directory.

```
$ . .profile
```

To check if the correct profile has been sourced, running the command show installed should result in the following output being displayed:

| COMPONENT                         | INSTALL_TY | INSTALL_DATE       |
|-----------------------------------|------------|--------------------|
|                                   |            |                    |
| CORE Prospect rev 8.0.4.1 b5      | UPGRADE    | 07-SEP-10 13:27:29 |
| VENDOR CisAAA rev 4.1.2.0.0 b3    | INSTALL    | 07-SEP-10 13:27:38 |
| VENDOR CisSwitch rev 1.0.2.0.0 b3 | INSTALL    | 07-SEP-10 13:30:23 |

**Note:** The version numbers (rev) should be the same as those shown. The build numbers (e.g. b1, b2 or b3, etc) might be different. The install type (INSTALL, PATCH or UPGRADE) is not important. The install dates and times will be different from those shown.

3. Go to the directory \$FLEXPM BASE/patches/1.0.2.0.1:

```
$ cd $FLEXPM BASE/patches/1.0.2.0.1
```

4. Stop the sentry.

```
$ ps-mgr stop sn
```

5. Install the patch.

```
$ ./install.sh -install 2>&1 > install.log.$$
```

- 6. Review the install log file. If any concerns, please contact the IBM support team for help.
- 7. Start the sentry.

```
$ ps-mgr start sn
```

#### 4.5 Uninstallation Procedure

This patch cannot be uninstalled. This patch involves updates to the database or the metadata, therefore recovery from backup is the only way to reverse the changes made by this release/patch. You must perform a full system backup before installing this patch. In a multi-schema database, if the schema being updated can be reliably backed up then this is sufficient, if not then backup the entire database. If needed, please refer to the "Backing up the Database" section of the *Prospect Administration Guide*. Please contact IBM support if you require further support.

Copyright © International Business Machines Corporation 2008. All rights reserved.

## 5 Useful Hints

#### 5.1 addNE.sh script

The addNE.sh script, which is used to add new elements to the ne\_list in the Cisco Adjunct application, supports element names with a maximum length of 14 characters.

Element names longer than this are not supported by the script in this release of Cisco Adjunct.

## 5.2 Verifying Hotfix Log File

When checking the hotfix log for anything abnormal which may have occurred during the installation, please look for entries which start with "Fail:" as this indicates that a command has failed. An entry on a line starting with "OK:" means that the command has executed correctly.

# **6 Customer Support**

Contact Customer Support at prospect@us,ibm.com if a problem is encountered during the installation of this release.

## 7 Manifest

```
patches/1.0.2.0.1/install.sh
patches/1.0.2.0.1/CiscoAdjunct.build
patches/1.0.2.0.1/alter_tables.sql
patches/1.0.2.0.1/1.0.2.0-TIV-PROSPECT-CISADJ-IF0001.pdf
patches/1.0.2.0.1/fileset/CPU.xml
patches/1.0.2.0.1/fileset/CiscoSwitch.xml
patches/1.0.2.0.1/fileset/Interface.xml
patches/1.0.2.0.1/fileset/MemoryPool.xml
```

#### **Corporate Headquarters**

13431 NE 20th Street Bellevue, WA 98005 USA Phone: +1 425 564 8000 Fax: +1 425 564 8001 5300 Cork Airport

**EMEA** 

Business Park Kinsale Road Cork, Ireland

Phone: + 353 21 730 6000 Fax: + 353 21 730 6024

Spencer House 23 Sheen Road Richmond

Surrey, UK, TW9 1BN Phone: +44 (0)20 8332 7400 Fax: +44 (0)20 8332 7403

#### Asia Pacific

901B, Tower B, Uptown 5 5 Jalan SS21/39, Damansara Uptown 47400 Petaling Jaya Selangor, Malaysia Phone: +60 3 7712 7000

Fax: +60 3 7726 7207

Vallent, Metrica, Prospect and ServiceAssure are registered trademarks or trademarks of Vallent Corporation and/or Vallent Software Systems UK in the United States and/or other countries. All other trademarks, trade names, company names, or products mentioned herein are the property of their respective owners. Copyright © 2008 IBM Corporation. All

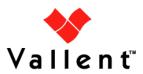

rights reserved.